W-3 PM 履修登録支援システム

1 はじめに

千葉優 柏瀬優希

現在,学生は履修登録を行い,講義を選択 し教務課に提出するだけで,時間割を組め, 登録を容易にできるようになっている.しか し,登録の確認ができるまでには一週間前後 かかる.そのため,もし登録内容に不具合が 生じた場合,新たに選択した授業は既に進ん でしまっているので変更を容易にできないと いうのが現状である.

本研究の目的は,実際の履修登録の際エラ ーの無いように支援するシステムを開発する ことである.

## 2 システムの概要

本システムでは学生が"単位取得済み講義" と"履修したい講義"を登録することができ る. 履修したい講義の登録において、エラー の処理も行う.本研究は,モデルを JavaBean, ビューを JSP,コントロールを Servlet とし, データベースには Mysql を使用する.これら を使用して構築するシステムは,大きく分け てサーバシステムとクライアントシステムの 2 つになる[1].

サーバシステムでは、取得した個人データ や授業データを, JavaBean によってサーバ内 のデータベースに登録する. 学生からの要求 に対して動作する Servlet が,データベース からログインのアカウントや,履修講義デー タ,履修済み講義データを受け取る.

 クライアントシステムは,自分の個人デー タや選択した講義,履修済み講義データをサ ーバに送る. 登録後は. サーバ上の Servlet か ら登録確認を HTML で受け取る[1].

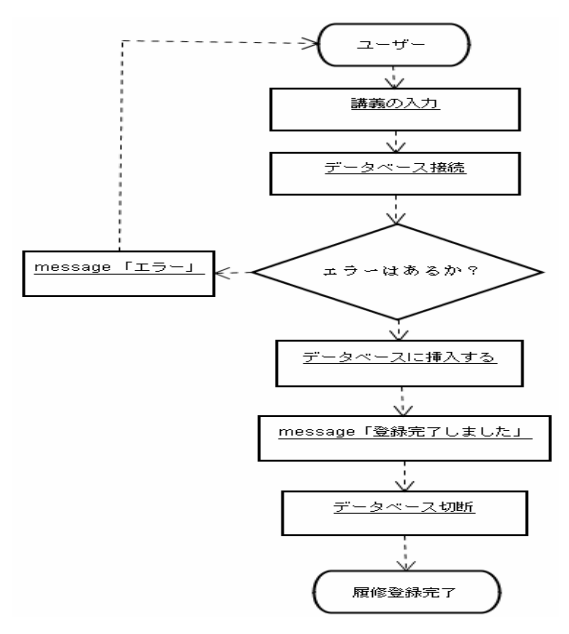

図.1 履修登録の流れ

# 3 システムの詳細 3.1 システムの機能

本システム全体の構想では,ログイン機能, 新規ユーザ登録機能,単位取得済み講義登録 機能、履修登録機能、取得単位数の確認機能 を持たせる. ログイン機能は ID, パスワード でユーザ認証をする.新規ユーザ登録機能は, ユーザアカウントの登録ができ、ID, パスワ ード,学科の登録ができる.単位取得済み講 義登録機能は学生が今までに単位取得済み講 義情報の登録ができ、履修登録機能は時間割 画面から履修する講義選択を行い,ユーザの 履修登録ができる.また,取得単位数の確認 機能は取得講義の上限単位数を考えながら, 単位数の確認ができる.これは学生が講義の 登録を忘れることを防止できる.

#### 3.2 履修登録の流れ

履修登録の流れを図 1 に示す. まず、学生 が履修する講義の入力を行う. 次に入力され た履修講義情報を用いてエラー処理を行う. エラーがある場合はエラー出力後,履修講義 入力に戻る. エラーが無い場合は、履修する 講義情報をデータベースに保存し、登録が完 了する.

#### 3.3 エラー処理内容

検出すべきエラーを以下に示す.

- (1) 既に履修済みの科目を再履修した場合
- (2)同一科目を一週間に二度以上履修した場 合
- (3)履修登録できる単位数の上限を超え履修 した場合
- (4) 同一時限に二科目以上を履修した場合

(5)自学科にある専門科目と同名の科目を他 学科履修した場合

- (6)他学科の実験,実習,演習を履修した場 合
- (7)資格登録していない学生が,資格関係科目 を履修した場合
- (8)上級学年の科目を履修した場合
- (9)開講クラス以外で履修した場合
	- 以上のうち, $(1) \sim (4)$ を実装した.

#### 4 実行例

本システムの実行画面を図 2 と図 3 に示す. 図 2 は履修登録画面の実行例である. 図 2 で 学生はラジオボタンで講義選択をし、時間割 を組む.同じ曜日同じ時間に 2 回以上の講義 選択をさけるため,ラジオボタンを採用した. 図 3 は図 2 の登録を済ませた後の講義の確認 と,エラーの確認を行う画面の実行例である.

#### 5 おわりに

本研究では、履修登録の際のエラー防止を 目指し,時間割の作成を支援するシステムの 開発を行った. 全体の構想としては、学生の 新規ユーザ登録、取得済み講義の登録、単位 数の確認機能、履修科目選択機能を経て、履

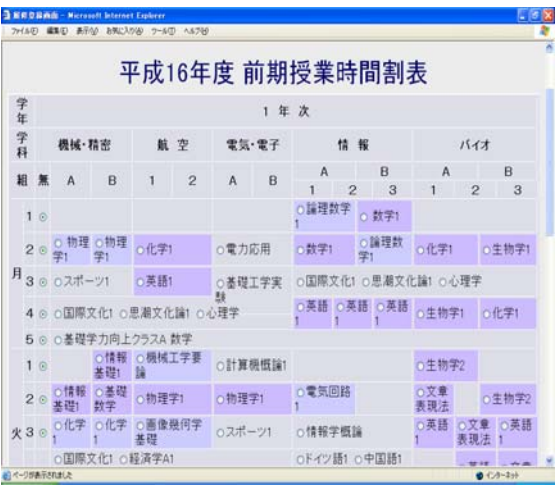

修講

図 2 履修登録画面の実行例

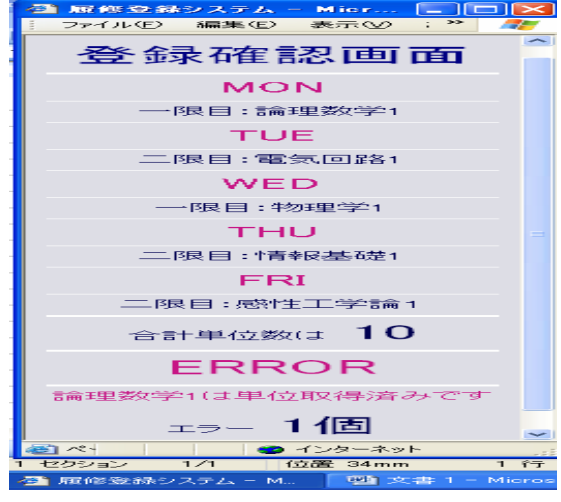

図 3 登録確認画面の実行例

義の時間割を作成することとした.そのうち, 実際は履修講義を組み,エラー確認を行い, 登録できる機能を作成した. また、エラー処 理の(4)をクライアントの一部であるラジオ ボタンの操作で行うことができた.今後の課 題としては,エラー処理の改良と毎年変わる 時間割表の管理と取得済みの講義登録の作成 等があげられる.

### 参考文献

 $[1]$ 高田美樹著: Lava 完全マスターブック Swing からサーブレットまでの基礎学習,技術 評論社(2004).